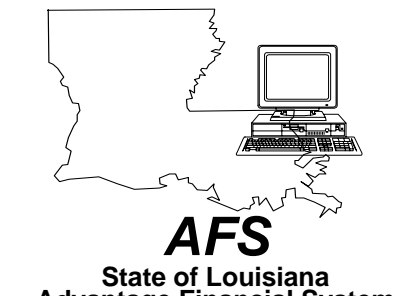

## **Advantage Financial System FINDING DATA & NAVIGATION QUICK REFERENCE**

**Your Name:** 

**Your ISIS ID:** 

**Internet Address:** 

http://www.doa.louisiana.gov/ois

**Help Line:** 225/342-ANSR (2677)

**DOA Mainframe Help Desk: 225/342-4730**<br>(To reset the password for your userid because it was either revoked or you forgot it)

**Training:**<br>
Please direct all requests for ongoing training to your<br>
Agency ISIS Liaison.

Name:

Phone:

*Navigation: Functions PF Keys Description blank --- Next Screen - # --- Go back # lines +# --- Go forward # lines < --- Previous Screen A+ F12 Approve Document A- --- Unapprove Document A? --- Show Approvals*  **Bottom Document** *CL --- Copy Line Delete Document DL --- Delete Line E F3 End ED F8 Edit Document EL --- Error List G --- Get Document H F1 Help*  **Hold Document** *IL --- Insert Line N --- New Document RD F9 Run Document SAVE F2 Save Document SD F10 Schedule Document TD F5 Top Document UD --- Undelete Document X F4 Discard Document*

*Action Description* Leaf to a specified screen and scan for *records. For automatic leafing type 'L*' *in <Action> press <Enter>: OPVD OPVH OPVV OPVH* **OPVL**  $O$ *PVH OVIH OPVL OPOD OPOH OPOH OPOL OPRQ OPRL OPCH OPCL VEND VEN2 VEN2 VNAM WREC WRE2 1099 99TX To leaf to tables with related fields type 'L*' *in <Action> and table name in <TABLEID>, press <Enter>: DHIS OPVH DHIS OPOH PVIX OPVL OPVH SCHD OPVH VEN2 STUB OPVH STUB OPVL STUB VEN2 VEN2 VZIP VEN2 VPAR VEN2 VFED VEN2 MVEN* 

*(Z)Zoom The Zoom action can be used to leaf from one master table to another, or from a transaction to a master table.* 

> *From a master table type 'Z*' *in <Action> and table name in <TABLEID> press <Enter>. To return to the original master table type 'E*' *in <Action> press <Enter>.*

*From a transaction type 'Z (space) table name*' *in <Function> press <Enter>. To return to the transaction type 'E*' *in <Action> press <Enter>.* 

*ZIPR The ZIPR action can be used to leaf between AFS and AGPS.* 

> *From AFS to AGPS - Clear AFS screen, type 'Y*' *in <Action> press <Enter>, then type 'L*' *in <Action> and 'ZIPR*' *in <TABLEID> press <Enter>. The PF3 key will return you to AFS.*

> *From AGPS to AFS - Clear the AGPS screen, type 'ZIPR*' *in <Function> press <Enter>. The PF3 key will return you to AGPS.*

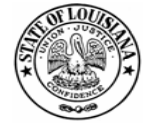

*Division of Administration Office of Information Services P. O. Box 94095 Baton Rouge, LA 70804-9095 Revised: 10/04*